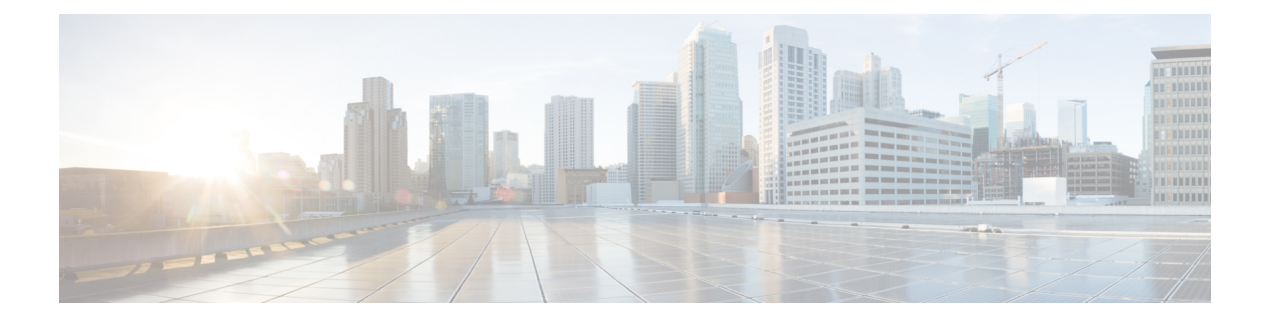

# **EVPN**―**VPWS**シングルホームに関する情報

EVPN-VPWS シングル ホーム ソリューションは、EVI イーサネット自動検出ルートごとに必 要です。EVPN は、すべての EVPN ルートの伝送に使用する新しい BGP ネットワーク層到達 可能性情報(NLRI)を定義します。BGP機能アドバタイズメントは、2つのスピーカーがRFC 4760 に従って EVPN NLRI (AFI 25、SAFI 70) を確実にサポートするために使用されます。

EVPN VPWS のアーキテクチャでは、PE がマルチプロトコル BGP をコントロール プレーンで 実行します。次に、EVPN-VPWS 設定の図を示します。

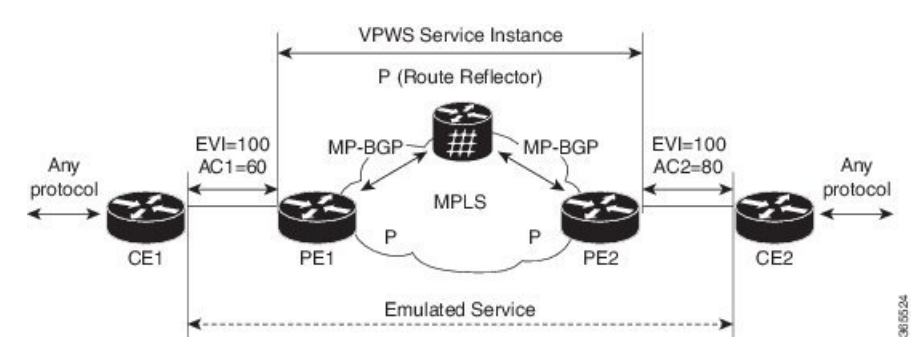

• PE1 での VPWS サービスには、次の 3 つの要素を設定時に指定する必要があります。

 $\cdot$  VPN ID (EVI)

- エミュレートされたサービスのローカル エンドを識別するローカル AC 識別子  $(AC1)$ <sub>0</sub>
- エミュレートされたサービスのリモート エンドを識別するリモート AC 識別子  $(AC2)$

PE1 は、到達可能性を提供するためにローカル AC ごとに MPLS ラベルを割り当てます。

• PE2上のPWSサービスは、PE1と同じ方法で設定されます。同じ要素が3つ必要であり、 また、サービス設定は対称である必要があります。

PE2 は、到達可能性を提供するためにローカル AC ごとに MPLS ラベルを割り当てます。

• PE1 は、各ローカル エンドポイント (AC) の EVI イーサネット AD ルートごとにリモー トの PE へ関連付けられた MPLS ラベルとともに単一の EVPN をアドバタイズします。

PE2 は同じタスクを実行します。

• PE2 から EVI EAD ルートごとの EVPN を受け取ると、PE1 はエントリをローカル L2 RIB に追加します。たとえば、PE1 はネクスト ホップが PE2 IP アドレスと AC2 の MPLS ラベ ルなど、AC2 に到達するパス リストを把握しています。

PE2 は同じタスクを実行します。

- BGP の L2VPN EVPN アドレス [ファミリの設定](#page-1-0) (2 ページ)
- [EVPN-VPWS](#page-2-0) の設定 (3 ページ)
- [EVPN-VPWS](#page-4-0) の設定:例 (5 ページ)

# <span id="page-1-0"></span>**BGP** の **L2VPN EVPN** アドレス ファミリの設定

BGP に L2VPN EVPN アドレス ファミリを設定するには、このタスクを実行します。

#### 手順の概要

- **1. configure**
- **2. router bgp** *autonomous-system-number*
- **3. address-family l2vpn evpn**
- **4. neighbor** *ip-address*
- **5. address-family l2vpn evpn**
- **6. commit** または **end** コマンドを使用します。

#### 手順の詳細

ステップ **1 configure**

## 例:

RP/0/RP0/CPU0:router# configure

グローバル コンフィギュレーション モードを開始します。

## ステップ **2 router bgp** *autonomous-system-number*

## 例:

RP/0/RP0/CPU0:router(config)# router bgp 100

指定したルーティング プロセスのルータ コンフィギュレーション モードを開始します。

## ステップ **3 address-family l2vpn evpn**

## 例:

RP/0/RP0/CPU0:router(config-bgp)# address-family l2vpn evpn

L2VPN アドレス ファミリを指定し、アドレス ファミリ コンフィギュレーション モードを開始します。

### ステップ **4 neighbor** *ip-address*

例:

RP/0/RP0/CPU0:router(config-bgp)# neighbor 10.10.10.1

指定した自律システム内のネイバーの IP アドレスを追加します。

#### ステップ **5 address-family l2vpn evpn**

### 例:

RP/0/RP0/CPU0:router(config-bgp-nbr-af)# **address-family l2vpn evpn**

ネイバーの L2VPN アドレス ファミリを指定し、アドレス ファミリ コンフィギュレーション モードを開始 します。

ステップ **6 commit** または **end** コマンドを使用します。

commit :設定の変更を保存し、コンフィギュレーション セッションに留まります。

**end** :次のいずれかのアクションを実行することをユーザに要求します。

- [Yes]:設定変更を保存し、コンフィギュレーション セッションを終了します。
- [No]:設定変更をコミットせずにコンフィギュレーション セッションを終了します。
- [Cancel]:設定変更をコミットせずに、コンフィギュレーション モードに留まります。

## <span id="page-2-0"></span>**EVPN-VPWS** の設定

EVPN-VPWS を設定するには、次のタスクを実行します。

#### 手順の概要

- **1. configure**
- **2. interface type** *interface-path-id*
- **3. l2vpn**
- **4. xconnect group** *group-name*
- **5. p2p** *xconnect-name*
- **6. interface** *type interface-path-id*
- **7. neighbor evpn evi** *vpn-id***target** *ac-id***source** *ac-id*
- **8. commit** または **end** コマンドを使用します。

## 手順の詳細

## ステップ **1 configure**

## 例:

RP/0/RP0/CPU0:router# configure

グローバル コンフィギュレーション モードを開始します。

#### ステップ **2 interface type** *interface-path-id*

## 例:

RP/0/RP0/CPU0:router(config)# interface TenGigE0/1/0/12

インターフェイス コンフィギュレーション モードを開始し、インターフェイスを設定します。

## ステップ **3 l2vpn**

## 例:

RP/0/RP0/CPU0:router(config)# l2vpn

レイヤ 2 VPN コンフィギュレーション モードを開始します。

## ステップ **4 xconnect group** *group-name*

## 例:

RP/0/RP0/CPU0:router(config-l2vpn)# xconnect group evpn-vpws

自由形式の 32 文字ストリングを使用して、相互接続グループ名を設定します。

## ステップ **5 p2p** *xconnect-name*

例:

RP/0/RP0/CPU0:router(config-l2vpn-xc)# p2p evpn1

P2P コンフィギュレーション サブモードを開始します。

## ステップ **6 interface** *type interface-path-id*

### 例:

RP/0/RP0/CPU0:router(config-l2vpn-xc-p2p)# interface TenGigE0/1/0/2

インターフェイス タイプとインスタンスを指定します。

### ステップ **7 neighbor evpn evi** *vpn-id***target** *ac-id***source** *ac-id*

#### 例:

RP/0/RP0/CPU0:router(config-l2vpn-xc-p2p)# neighbor evpn evi 100 target 12 source 10

P2P クロス接続上で EVPN-VPWS エンドポイントを有効にします。

#### ステップ **8 commit** または **end** コマンドを使用します。

commit :設定の変更を保存し、コンフィギュレーション セッションに留まります。

**end** :次のいずれかのアクションを実行することをユーザに要求します。

- [Yes]:設定変更を保存し、コンフィギュレーション セッションを終了します。
- [No]:設定変更をコミットせずにコンフィギュレーション セッションを終了します。
- [Cancel]:設定変更をコミットせずに、コンフィギュレーション モードに留まります。

## <span id="page-4-0"></span>**EVPN-VPWS** の設定:例

次に、EVPN-VPWS サービスを設定する例を示します。

RP/0/RP0/CPU0:router# configure RP/0/RP0/CPU0:router(config)# l2vpn RP/0/RP0/CPU0:router(config-l2vpn)# xconnect group evpn-vpws RP/0/RP0/CPU0:router(config-l2vpn-xc)# p2p evpn1 RP/0/RP0/CPU0:router(config-l2vpn-xc-p2p)# interface TenGigE0/1/0/12 RP/0/RP0/CPU0:router(config-l2vpn-xc-p2p)# neighbor evpn evi 100 target 12 source 10

I